## Tohoku University Safety Confirmation System

## **Staff: How to register via the Integrated Electronic**

**Safety confirmation messages will be sent to the address you enter in "Email address (private)."** 

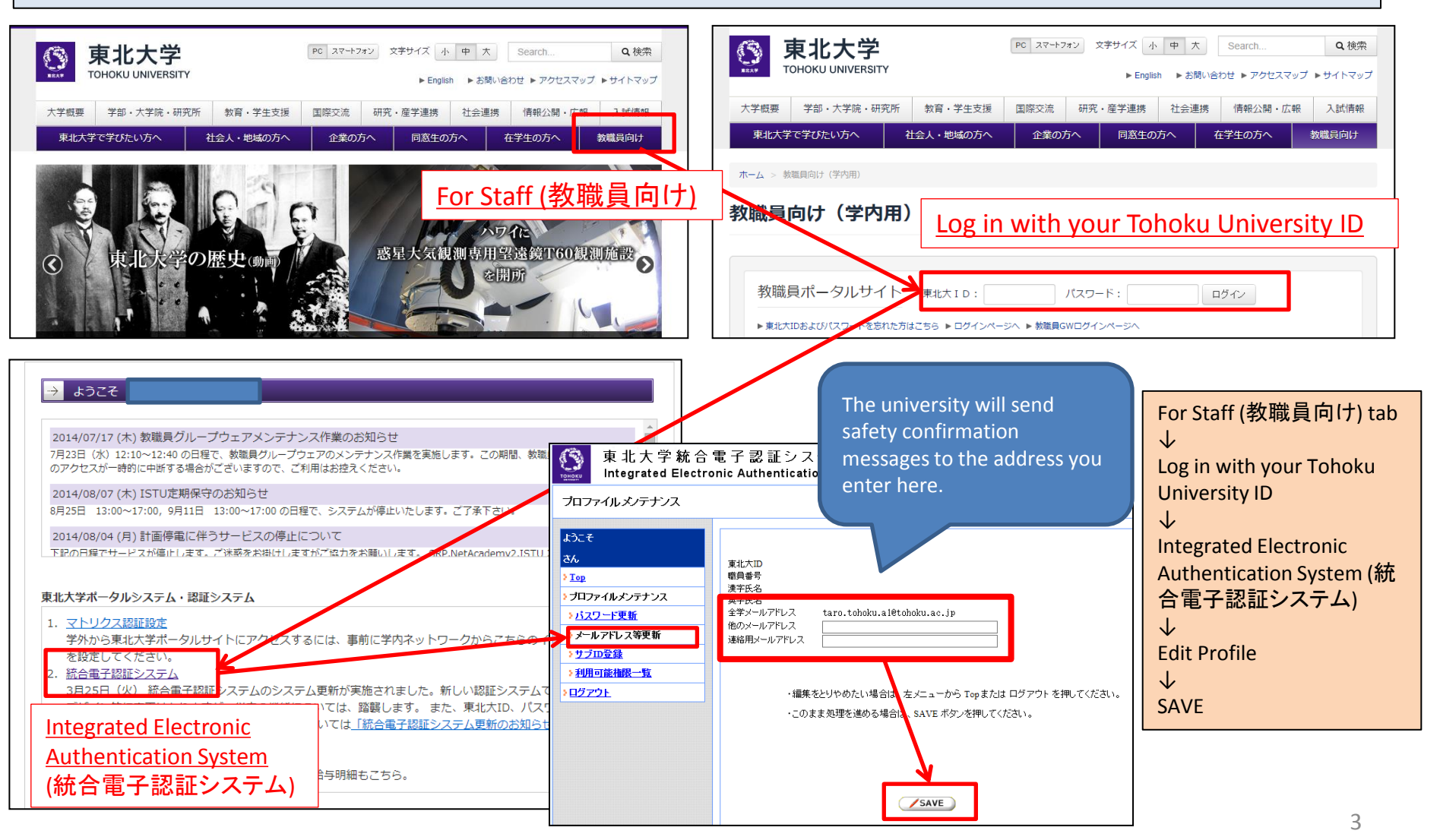

## Tohoku University Safety Confirmation System

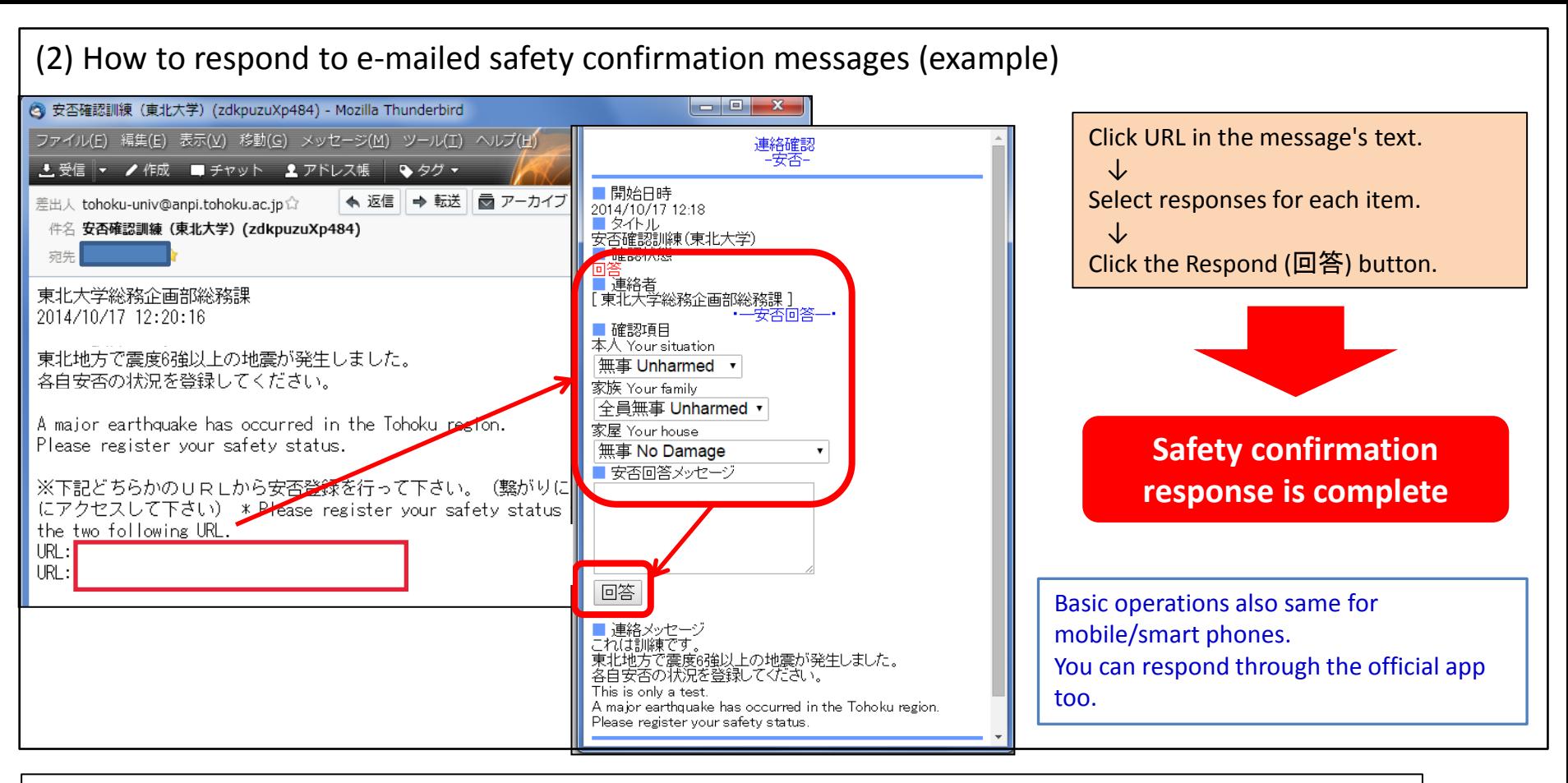

(3) Other

1. The sender's address will appear as tohoku-univ@anpi.tohoku.ac.jp

Adjust your mail settings so you can receive messages from this domain.

2. If you receive no messages:

-Is your in-box full?  $\rightarrow$  Free some space in your in-box.

-Is the message still on the mail server?  $\rightarrow$  Run "Check for new messages" etc. on your mail client.

-Do you have a mail filter?  $\rightarrow$  Add the domain to your filter's whitelist.